# 在Catalyst 2900XL/3500XL交換器和CatOS交換 器之間設定EtherChannel ľ

### 目錄

[簡介](#page-0-0) [必要條件](#page-0-1) [需求](#page-0-2) [採用元件](#page-1-0) [慣例](#page-1-1) [背景資訊](#page-1-2) [設定](#page-1-3) [網路圖表](#page-1-4) [組態](#page-2-0) [驗證](#page-3-0) [show命令輸出示例](#page-4-0) [Catalyst 2900XL/3500XL交換器](#page-4-1) [Catalyst 6506交換器](#page-4-2) [疑難排解](#page-7-0) [相關資訊](#page-7-1)

# <span id="page-0-0"></span>簡介

此範例組態會在執行Catalyst OS(CatOS)的Cisco Catalyst 6500和Catalyst 3500XL交換器之間設定 EtherChannel。EtherChannel可稱為快速EtherChannel(FEC)或Gigabit EtherChannel(GEC)。 名 稱取決於用來形成EtherChannel的介面或埠的速度。在此案例中,您可以使用任何這些交換器來取 得相同的結果:

● 執行CatOS的任何Catalyst 4500/4000、5500/5000或6500/6000系列交換器

● 任何Catalyst第2層(L2)固定設定2900XL或3500XL系列交換器

在本文檔中,將每台交換機的兩個快速乙太網埠捆綁到FEC中。在本檔案中,術語「FEC」、「 GEC」、「埠通道」、「通道」和「埠組」均指的是EtherChannel。

## <span id="page-0-1"></span>必要條件

### <span id="page-0-2"></span>需求

嘗試此組態之前,請確保符合以下要求:

• 熟悉在Catalyst 2900XL或3500XL交換機上配置EtherChannel要使用的命令如需命令的詳細資 訊,請參閱[Catalyst 2900 XL和Catalyst 3500 XL軟體組態設定指南12.0\(5\)WC5、](//www.cisco.com/en/US/docs/switches/lan/catalyst2900xl_3500xl/release12.0_5_wc6/scg/scg.html)

[12.0\(5\)WC6](//www.cisco.com/en/US/docs/switches/lan/catalyst2900xl_3500xl/release12.0_5_wc6/scg/scg.html)檔案的*設定交換器連線埠*一節。

• 熟悉在運行CatOS的交換機上配置EtherChannel要使用的命令如需命令的詳細資訊,請參閱 [Catalyst 6500系列軟體組態設定指南8.7檔](//www.cisco.com/en/US/docs/switches/lan/catalyst6500/catos/8.x/configuration/guide/confg_gd.html)案的設定EtherChannel一節。

#### <span id="page-1-0"></span>採用元件

本文中的資訊係根據以下軟體和硬體版本:

- 執行Cisco IOS®軟體版本12.0(5)WC9的Catalyst 3500XL交換器(型號WS-C3524-PWR-XL-EN)
- •執行CatOS軟體版本8.2.1的Catalyst 6500交換器(搭載Supervisor引擎Ⅱ的型號6506)

本文中的資訊是根據特定實驗室環境內的裝置所建立。文中使用到的所有裝置皆從已清除(預設 )的組態來啟動。如果您的網路正在作用,請確保您已瞭解任何指令可能造成的影響。

#### <span id="page-1-1"></span>慣例

如需文件慣例的詳細資訊,請參閱[思科技術提示慣例。](//www.cisco.com/en/US/tech/tk801/tk36/technologies_tech_note09186a0080121ac5.shtml)

### <span id="page-1-2"></span>背景資訊

您必須手動建立EtherChannel,因為Catalyst 2900XL/3500XL交換器不支援連線埠聚合通訊協定 (PAgP);CatOS交換機支援PAgP。PAgP有助於自動建立FEC和GEC。有關PAgP的詳細資訊,請參 閱<u>[Catalyst 6500系列軟體配置指南8.7](//www.cisco.com/en/US/docs/switches/lan/catalyst6500/catos/8.x/configuration/guide/confg_gd.html)</u>文檔的<u>配置EtherChannel</u>部分。

按以下步驟順序建立埠通道:

注意:按此順序執行步驟時,可避免在配置過程中可能發生的生成樹協定(STP)問題。如果在將 CatOS交換器設定為通道之前,將XL交換器設定為通道,則STP可以關閉Catalyst 6500交換器上處 於錯誤停用狀態的連線埠。

- 1. 在CatOS交換器上發出**set port disable** *module/port* 命令。命令將埠設定為禁用模式,用於埠 通道化。
- 2. 在XL交換機上建立埠通道(埠組)。
- 3. 在CatOS交換機上建立埠通道。**注意:**請確保將通道模式設定為「開啟」。 此設定是必需的 ,用於禁用埠上的PAgP並強制埠形成通道。
- 4. 在CatOS交換器上發出**set port enable** *module/port* 命令。此命令會重新啟用先前已禁用的連 線埠。

### <span id="page-1-3"></span>設定

本節提供用於設定本文件中所述功能的資訊。

註:使用[Command Lookup Tool](//tools.cisco.com/Support/CLILookup/cltSearchAction.do) (僅限[註冊](//tools.cisco.com/RPF/register/register.do)客戶)查詢有關本文檔中使用的命令的更多資訊。

#### <span id="page-1-4"></span>網路圖表

本檔案會使用以下網路設定:

<span id="page-2-0"></span>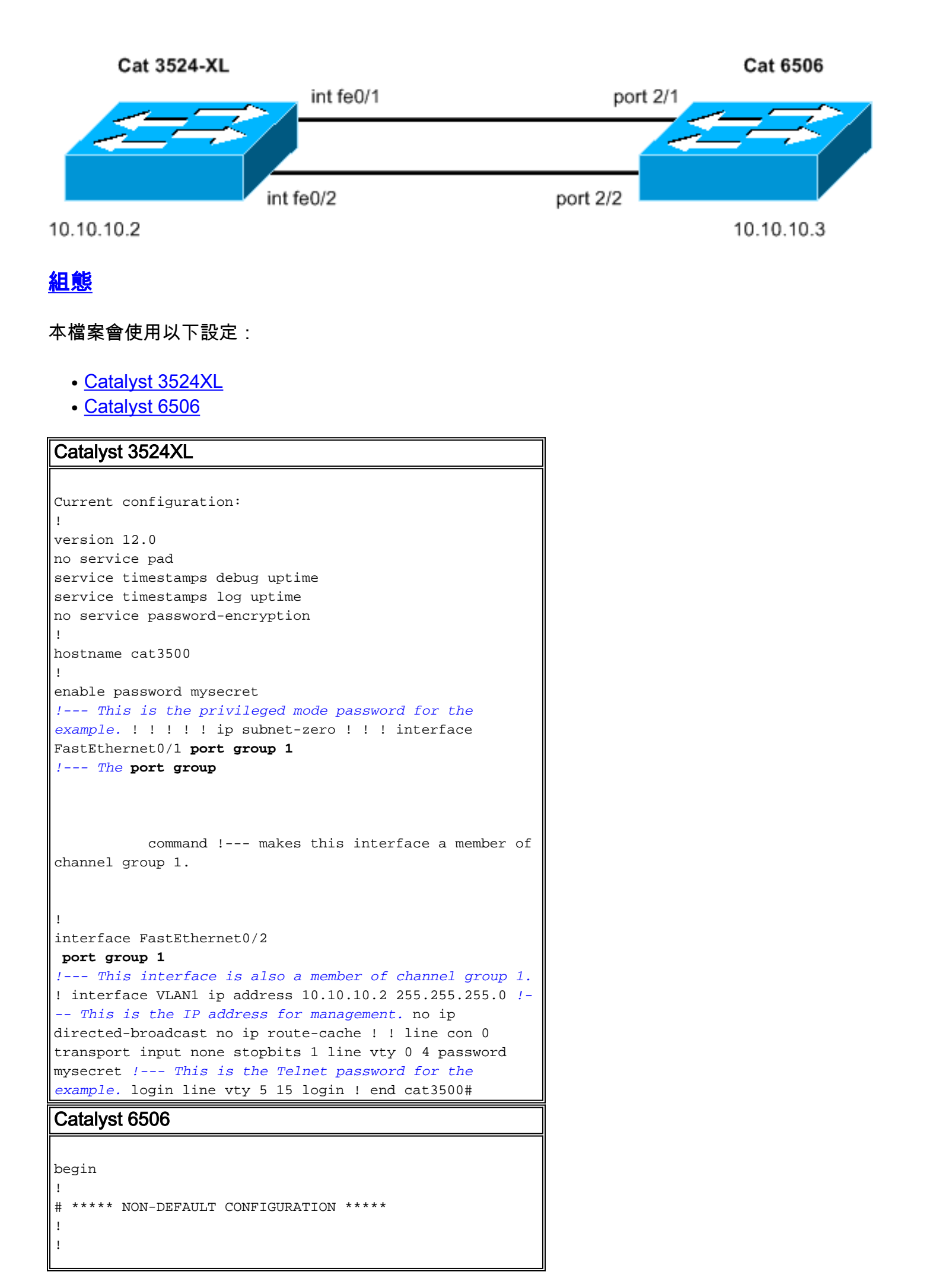

```
#time: Sun Feb 1 2004, 14:03:48
!
#version 8.2(1)
!
!--- Output suppressed. ! #ip set interface sc0 1
10.10.10.3/255.255.255.0 10.10.10.255 !--- This is the
IP address for management. ! !--- Output suppressed. !
#port channel set port channel 2/1-2 15
!--- The set port channel
            command !--- creates an EtherChannel on
switches that run CatOS. !--- The admin group (15, in
this case) is not configured, !--- but is a number that
the system assigns randomly.
# default port status is enable
!
!
#module 1 : 2-port 1000BaseX Supervisor
!
#module 2 : 48-port 10/100BaseTX Ethernet
set port channel 2/1-2 mode on
!--- The set port channel
            command disables PAgP. !--- The disablement
forces the ports to form a channel with the XL switch !-
-- that does not support PAgP.
!
#module 3 empty
!
#module 4 empty
!
#module 5 empty
!
#module 6 empty
!
#module 15 : 1-port Multilayer Switch Feature Card
!
#module 16 empty
end
cat6506> (enable)
```
### <span id="page-3-0"></span>驗證

使用本節內容,確認您的組態是否正常運作。

[輸出直譯器工具](https://www.cisco.com/cgi-bin/Support/OutputInterpreter/home.pl) (僅[供已註冊](//tools.cisco.com/RPF/register/register.do)客戶使用)(OIT)支援某些show命令。使用OIT檢視show命令輸出的分 析。

- 檢查Catalyst 2900XL/3500XL交換器中的連線埠通道:**show port groupshow port group** *group*number
- 檢查Catalyst 2900XL/3500XL交換器中的跨距樹狀目錄狀態:**show spanning-tree**
- 檢查CatOS交換器中的連線埠通道:**show port capabilities** *module***show port channelshow port** channel module/portshow port channel info
- 檢查CatOS交換器中的跨距樹狀目錄狀態:**show spantreeshow spantree** *vlan***show spantree** module/port

<span id="page-4-0"></span>show命令輸出示例

• show port group

#### <span id="page-4-1"></span>Catalyst 2900XL/3500XL交換器

```
cat3500# show port group
 Group Interface Transmit Distribution
 ----- --------------------- ---------------------
 1 FastEthernet0/1 source address
 1 FastEthernet0/2 source address
 cat3500#
• show spanning-tree
 cat3500# show spanning-tree
 Spanning tree 1 is executing the IEEE compatible Spanning Tree protocol
   Bridge Identifier has priority 32768, address 00d0.5868.f180
   Configured hello time 2, max age 20, forward delay 15
   Current root has priority 32768, address 00d0.020e.2c00
   Root port is 1, cost of root path is 12
   Topology change flag not set, detected flag not set, changes 10
   Times: hold 1, topology change 35, notification 2
           hello 2, max age 20, forward delay 15
   Timers: hello 0, topology change 0, notification 0
 Interface Fa0/1 (port 1) in Spanning tree 1 is FORWARDING
    Port path cost 12, Port priority 128
    Designated root has priority 32768, address 00d0.020e.2c00
    Designated bridge has priority 32768, address 00d0.020e.2c00
    Designated port is 33, path cost 0
    Timers: message age 2, forward delay 0, hold 0
    BPDU: sent 4, received 633
 Interface Fa0/3 (port 15) in Spanning tree 1 is down
    Port path cost 100, Port priority 128
    Designated root has priority 32768, address 00d0.020e.2c00
    Designated bridge has priority 32768, address 00d0.5868.f180
  !--- Output suppressed.
 注意:此輸出不顯示介面Fa0/2,因為該介面與埠通道中的Fa0/1捆綁在一起。請參見輸出中的
 1。
```
#### <span id="page-4-2"></span>Catalyst 6506交換器

• show port capabilities *module* — 使用此命令檢查模組是否支援EtherChannel。

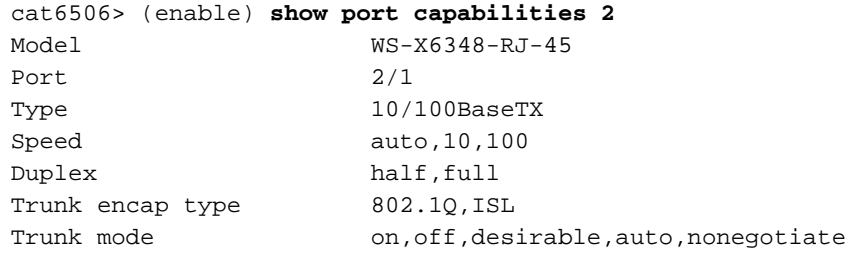

**Channel yes** Broadcast suppression percentage(0-100) Flow control  $\qquad \qquad$  receive-(off,on), send-(off) Security yes Membership static, dynamic Fast start yes QOS scheduling rx-(1q4t),tx-(2q2t) CoS rewrite yes ToS rewrite DSCP UDLD yes Inline power auto, off AuxiliaryVlan 1..1000,1025..4094,untagged,dot1p,none SPAN source, destination COPS port group 2/1-48 Link debounce timer yes Dot1q-all-tagged yes -------------------------------------------------------------- Model WS-X6348-RJ-45 Port 2/2 Type 10/100BaseTX Speed auto, 10, 100 Duplex half,full Trunk encap type 802.1Q, ISL Trunk mode on, off,desirable, auto, nonegotiate **Channel yes** Broadcast suppression percentage(0-100) Flow control receive-(off,on), send-(off) Security yes Membership static,dynamic Fast start yes QOS scheduling rx-(1q4t),TX(2q2t) COs rewrite yes ToS rewrite **DSCP** UDLD yes Inline power auto,off AuxiliaryVlan 1..1000,1025..4094,untagged,dot1p,none SPAN source, destination COPS port group 2/1-48 Link debounce timer yes Dot1q-all-tagged yes -------------------------------------------------------------- *!--- Output suppressed.* • show port channel cat6506> (enable) **show port channel** Port Status Channel Madmin Ch Mode Group Id ----- ---------- -------------------- ----- ----- 2/1 **connected on 15 1762** 2/2 **connected on 15 1762** Port Device-ID Port-ID Port-ID Platform ----- ------------------------------- ------------------------- ---------------- 2/1 **cat3500 FastEthernet0/1 cisco WS-C3524-PWR-XL** 2/2 **cat3500 FastEthernet0/2 cisco WS-C3524-PWR-XL** cat6506> (enable) • show port channel info cat6506> (enable) **show port channel info** Switch Frame Distribution Method: ip both Port Status Channel Admin Channel Speed Duplex Vlan mode group id

----- ---------- -------------------- ----- ------- ----- ------ ----

**2/1 connected on 15 1762 a-100 a-full 1 2/2 connected on 15 1762 a-100 a-full 1** Port Channel Oper-group Neighbor Oper-Distribution PortSecurity/ ifIndex Oper-group Method Dynamic port ----- ------- ---------- ---------- ----------------- ------------- **2/1 67 241 ip both 2/2 67 241 ip both** Port Device-ID Port-ID Port-ID Platform ----- ------------------------------- ------------------------- ---------------- **2/1 cat3500 FastEthernet0/1 cisco WS-C3524-PWR-XL 2/2 cat3500 FastEthernet0/2 cisco WS-C3524-PWR-XL** *!--- Output suppressed.* • show spantree *vlan* cat6506> (enable) **show spantree 1** VLAN 1 VLAN 1<br>Spanning tree mode RAPID-PVST+ Spanning tree type ieee Spanning tree enabled Designated Root 00-04-9b-bf-04-00 Designated Root Priority 32768<br>Designated Root Cost 0 Designated Root Cost<br>Designated Root Cost Designated Root Port 1/0 Root Max Age 20 sec Hello Time 2 sec Forward Delay 15 sec Bridge ID MAC ADDR 00-04-9b-bf-04-00 Bridge ID Priority 32768 Bridge Max Age 20 sec Hello Time 2 sec Forward Delay 15 sec Port **State** Role Cost Prio Type ------------------------ ------------- ---- --------- ---- --------------------  $1/1$  not-connected - 4 32 1/2 not-connected - 4 32 **2/1-2 forwarding DESG 12 32 P2P, PEER(STP)**<br> **2/1-2 forwarding DESG 12 32 P2P, PEER(STP)**<br>
2/3 **not-connected -** 100 32<br>
2/5 **not-connected -** 100 32<br>
2/5 **not-connected -** 100 32 2/3 not-connected - $2/4$  not-connected -<br> $2/4$  not-connected -2/5 not-connected - 2/6 not-connected - 100 32 *!--- Output suppressed.* • show spantree *module/port* cat6506> (enable) **show spantree 2/1** Edge Port: No, (Configured) Default Link Type: P2P, (Configured) Auto Port Guard: Default Port Vlan State Role Cost Prio Type ------------------------ ---- ------------- ---- --------- ---- ----------------- **2/1-2 1 forwarding DESG 12 32 P2P, PEER(STP)** cat6506> (enable) cat6506> (enable) **show spantree 2/2** Edge Port: No, (Configured) Default Link Type: P2P, (Configured) Auto Port Guard: Default Port **Vlan State** Role Cost Prio Type ------------------------ ---- ------------- ---- --------- ---- ----------------- **2/1-2 1 forwarding DESG 12 32 P2P, PEER(STP)** cat6506> (enable) 註:連線埠2/1和2/2的show spantree module/port 命令的輸出會顯示相同的結果,因為這些連

線埠都歸組在一個通道中。

<span id="page-7-0"></span>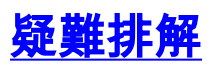

目前尚無適用於此組態的具體疑難排解資訊。

## <span id="page-7-1"></span>相關資訊

- <u>[在Catalyst 2900XL/3500XL和Catalyst 2940、2950/2955和2970交換機之間配置](//www.cisco.com/en/US/products/hw/switches/ps607/products_configuration_example09186a0080094789.shtml?referring_site=bodynav)</u> [EtherChannel和802.1Q中繼](//www.cisco.com/en/US/products/hw/switches/ps607/products_configuration_example09186a0080094789.shtml?referring_site=bodynav)
- ・<u>[在執行Cisco IOS軟體的2900XL/3500XL/2950系列交換器和Catalyst交換器之間設定第2層](//www.cisco.com/en/US/tech/tk389/tk213/technologies_configuration_example09186a0080094bc5.shtml?referring_site=bodynav)</u> [EtherChannel和主幹](//www.cisco.com/en/US/tech/tk389/tk213/technologies_configuration_example09186a0080094bc5.shtml?referring_site=bodynav)
- [LAN 產品支援頁面](//www.cisco.com/web/psa/products/index.html?referring_site=bodynav)
- [LAN 交換支援頁面](//www.cisco.com/web/psa/technologies/index.html?referring_site=bodynav)
- [技術支援與文件 Cisco Systems](//www.cisco.com/cisco/web/support/index.html?referring_site=bodynav)